# **Math Department Tech Stuff**

**Dylan Domel-White & Kazem Safari**

### **Accessing Your Department Account Remotely**

- **Secure Shell (SSH):** login to department account and execute terminal commands remotely
	- Terminal command: *ssh [math account]@ssh.math.uh.edu*
	- Can probably use this command from any computer (Mac, Windows, Linux) without setup
	- Useful for running code on department computers
- Software to make this easier:
	- Windows: PuTTY
	- Mac: I don't know… use the Terminal!
	- Linux: Dolphin File Browser

#### $[dy$ landw@mathlap284 ~ $]\$ \$ ssh dylandw@ssh.math.uh.edu

### **Accessing Your Department Account Remotely**

- **SFTP (SSH File Transfer Protocol):** transfer files to/from your department account
	- Terminal command: *sftp [math account]@sftp.math.uh.edu*
	- Can probably use this command from any computer
- Software to make this easier:
	- Windows: PuTTY, WinSCP
	- Mac: Transmit
	- Linux: Built-in to Dolphin file browser

#### [dylandw@mathlap284 ~]\$ sftp dylandw@sftp.math.uh.edu

# **Making Your Department Website**

- **File location:** put your website files in the folder *~/servers/www* of your math department account
	- When someone goes to the URL *math.uh.edu/~[math account]*, the browser looks for a file called *index.html* in that folder
	- If you don't have an *index.html* file in there, then the browser will just display the contents of your *~/servers/www* folder
	- Anything you put in this folder is accessible to anyone with the URL!
	- Changes you make to this folder are live! Meaning, immediately accessible via the internet.

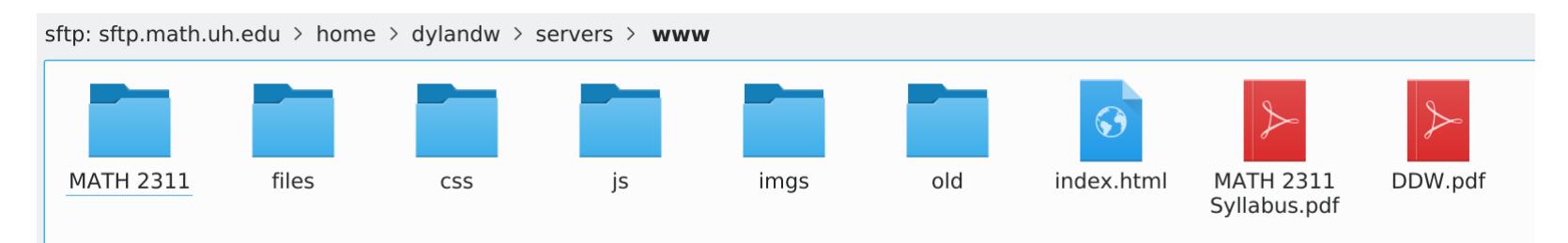

# **Making Your Department Website**

- **Designing a website:** learn HTML, CSS, & JavaScript… or just copy and paste!
	- Right-click on any web page, then click *View Page Source* to get the HTML file for the web page
	- Nicer looking websites use more than just HTML
		- Cascading Style Sheet (CSS): lets you alter the look of every element of the page
		- JavaScript (JS): lets you add programmatic functionality to the page
	- You can make/edit HTML, CSS, and JS files in any text editor

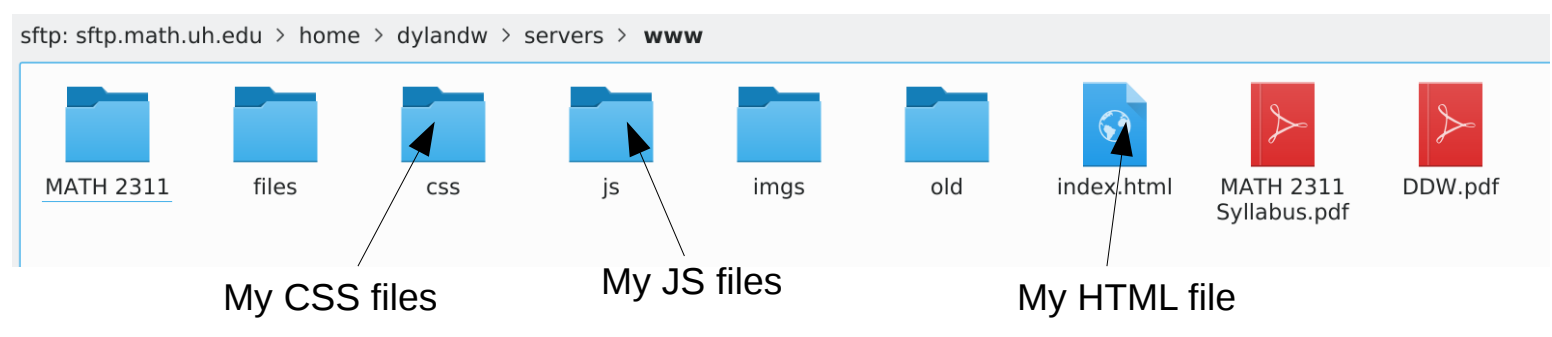

# **Making Your Department Website**

- **Copying websites from other people:**
	- Ask permission!
	- Feel free to use these templates as a starting point:
		- *<http://math.uh.edu/~dylandw/files/WebsiteTemplate-Basic.zip>*
		- *<http://math.uh.edu/~dylandw/files/WebsiteTemplate-Advanced.zip>*
- **Online tutorials for HTML, CSS, JS, etc:**
	- There are plenty of online resources & examples for making a website
	- Just Google it!

### **Dave's Tech Assistance Website**

- Best place to look for help with math department tech stuff:
	- *<https://www.math.uh.edu/~dave/>*

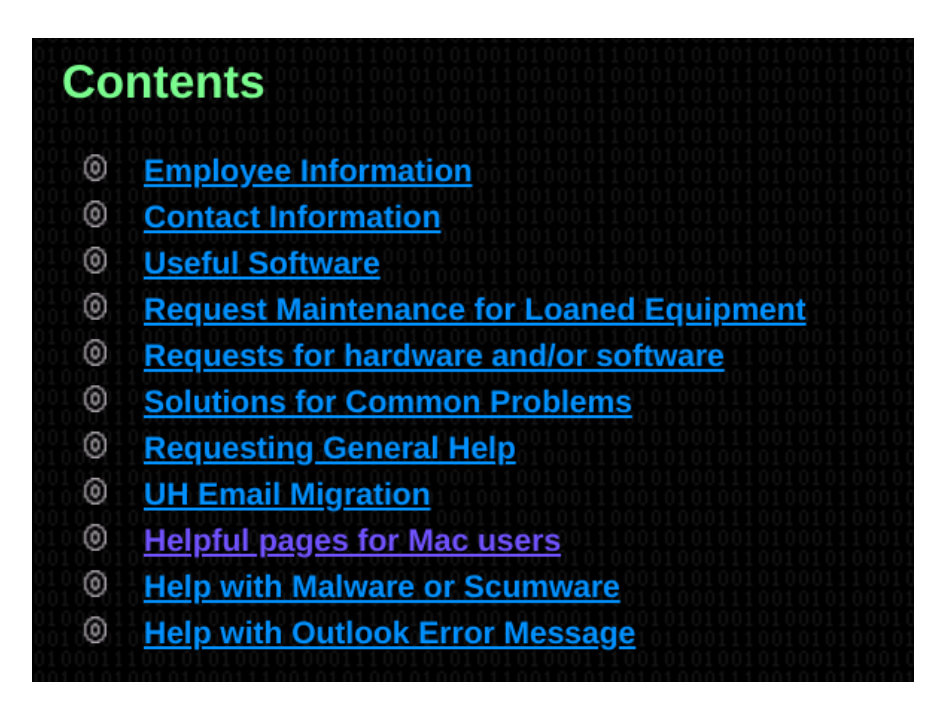